## <span id="page-0-0"></span>**Werkervaring zzp'er** *handleiding*

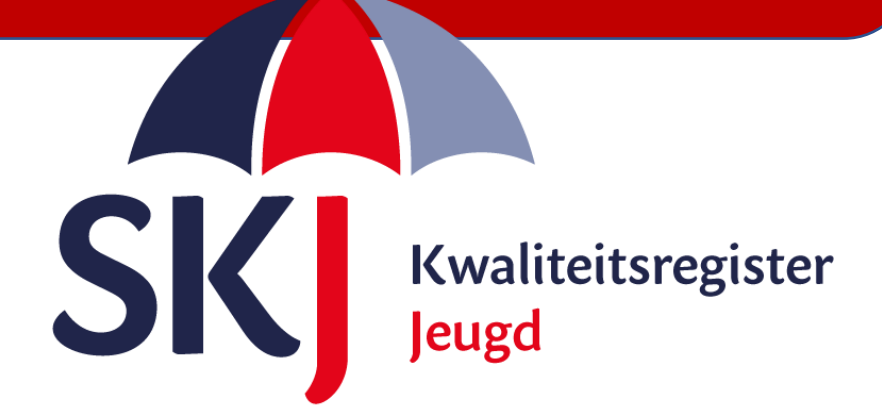

Deze korte handleiding geeft stap voor stap uitleg hoe u als **jeugd- en gezinsprofessional** uw werkervaring als zzp'er kunt indienen in Mijn SKJ.

Lees deze goed door alvorens uw activiteit in te dienen.

[Invoeren werkervaring als zelfstandige](#page-1-0)

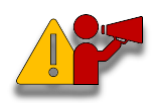

**Let op!** *Om een goed overzicht te behouden adviseren wij u om 1 x per jaar en/of bij wisseling van werkgever - uw werkervaring in te dienen.*

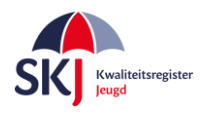

## <span id="page-1-0"></span>**Invoeren werkervaring als zelfstandige:**

Ga naar *Mijn SKJ en klik op +Werkervaring*.

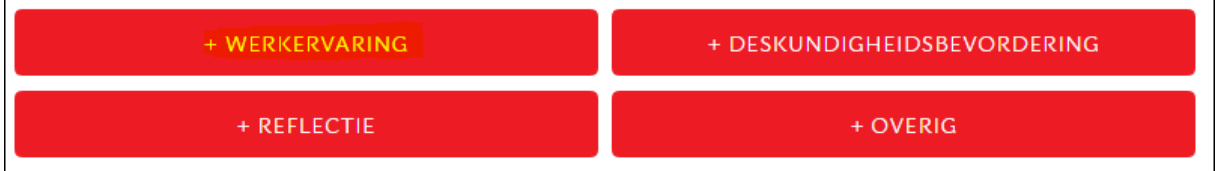

## U krijgt dan een formulier te zien welke verder ingevuld dient te worden.

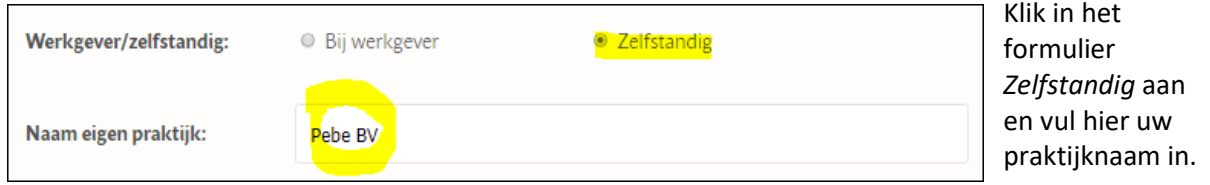

## Vul nu alle gevraagde gegevens in.

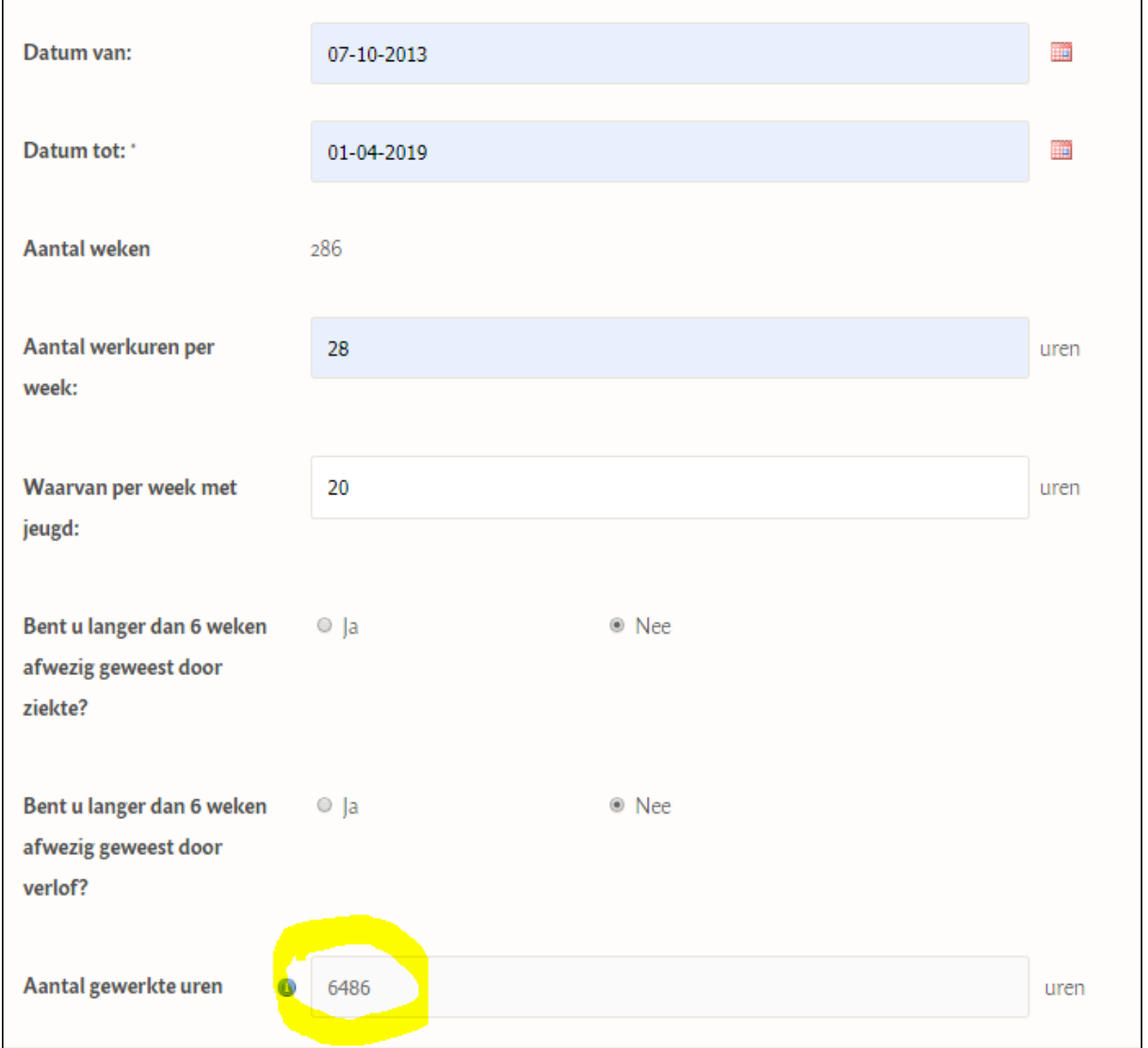

Het systeem berekent automatisch het aantal uur. In het aantal gewerkte uren zijn de reguliere vakantie- en feestdagen al meegerekend.

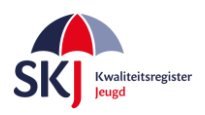

Kies de bijlagen welke u wilt toevoegen. Deze zijn verder niet verplicht maar kunnen in bepaalde gevallen helpen uw werkervaring verder te verduidelijken.

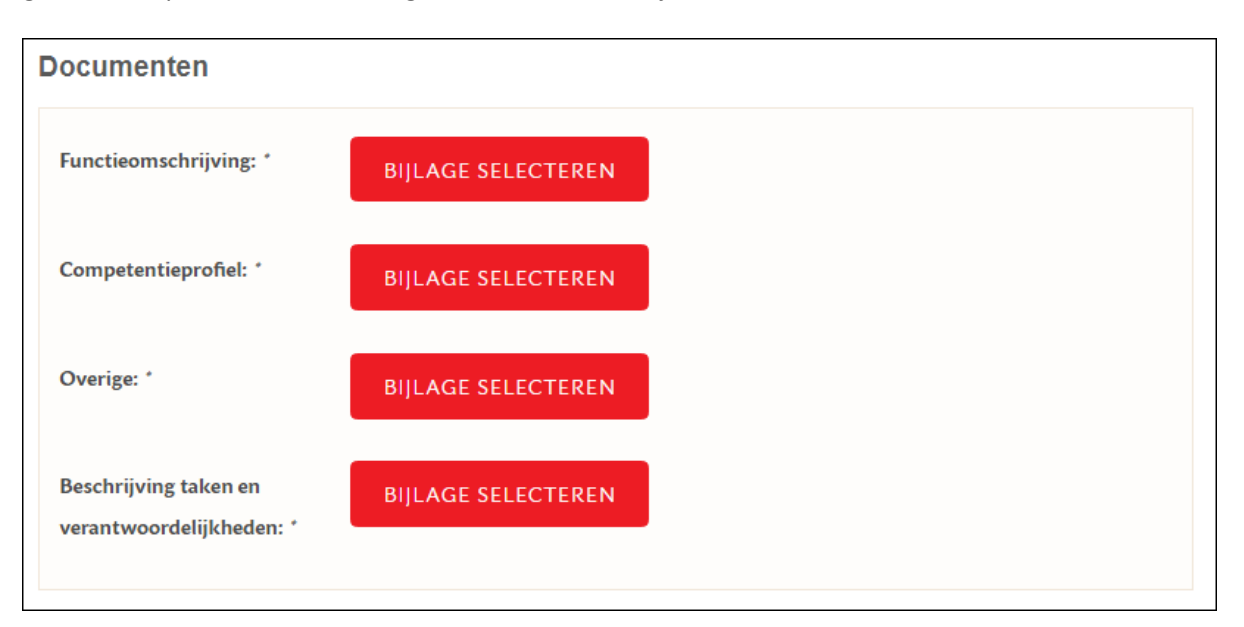

Klik daarna op *Concept Opslaan* en kies dan voor *Download* om het formulier te downloaden.

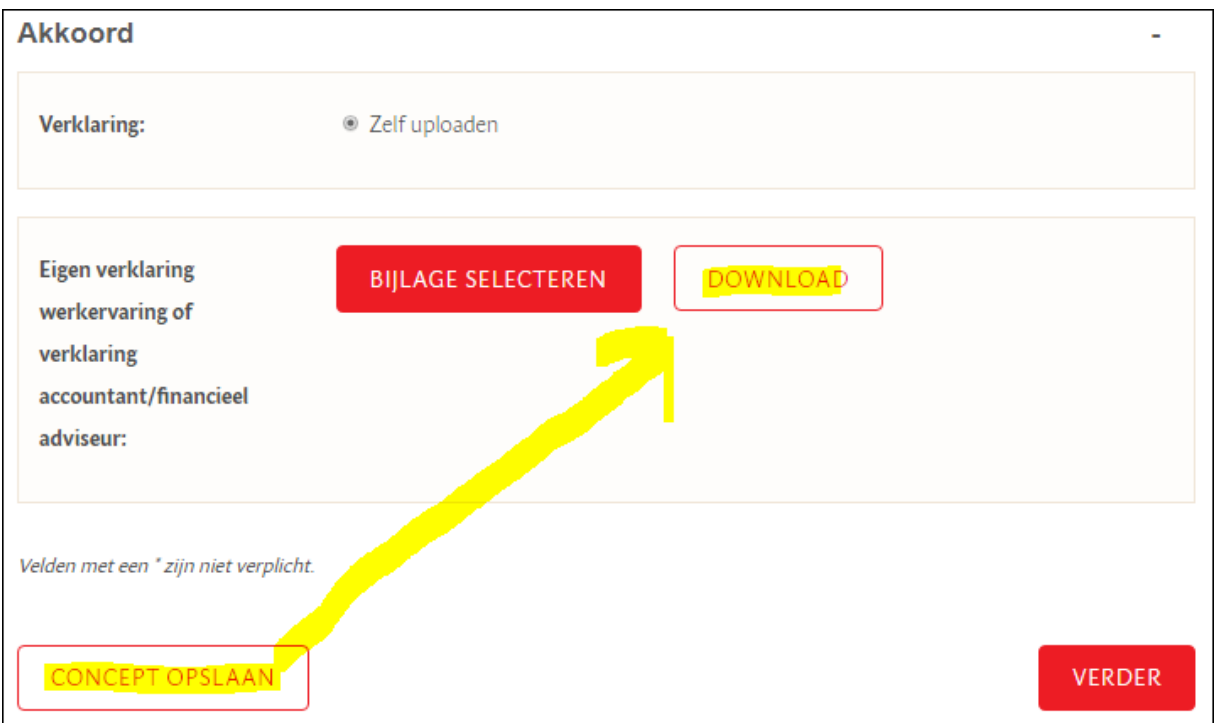

Print de gedownloade *eigen verklaring werkervaring als zelfstandig ondernemer* uit en vul deze verder aan met de ontbrekende gegevens. Vergeet het niet te ondertekenen. Scan het document in en sla het op uw computer op.

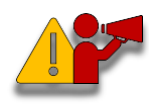

**Let op!** *Zorg ervoor dat u de verklaring opslaat als PDF of JP(e)G. Een foto maken kan ook, met name handig als u de SKJ-app op uw telefoon gebruikt.*

Op de volgende pagina ziet u een voorbeeld hoe een *eigen verklaring werkervaring als zelfstandig ondernemer* document er uitziet.

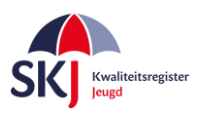

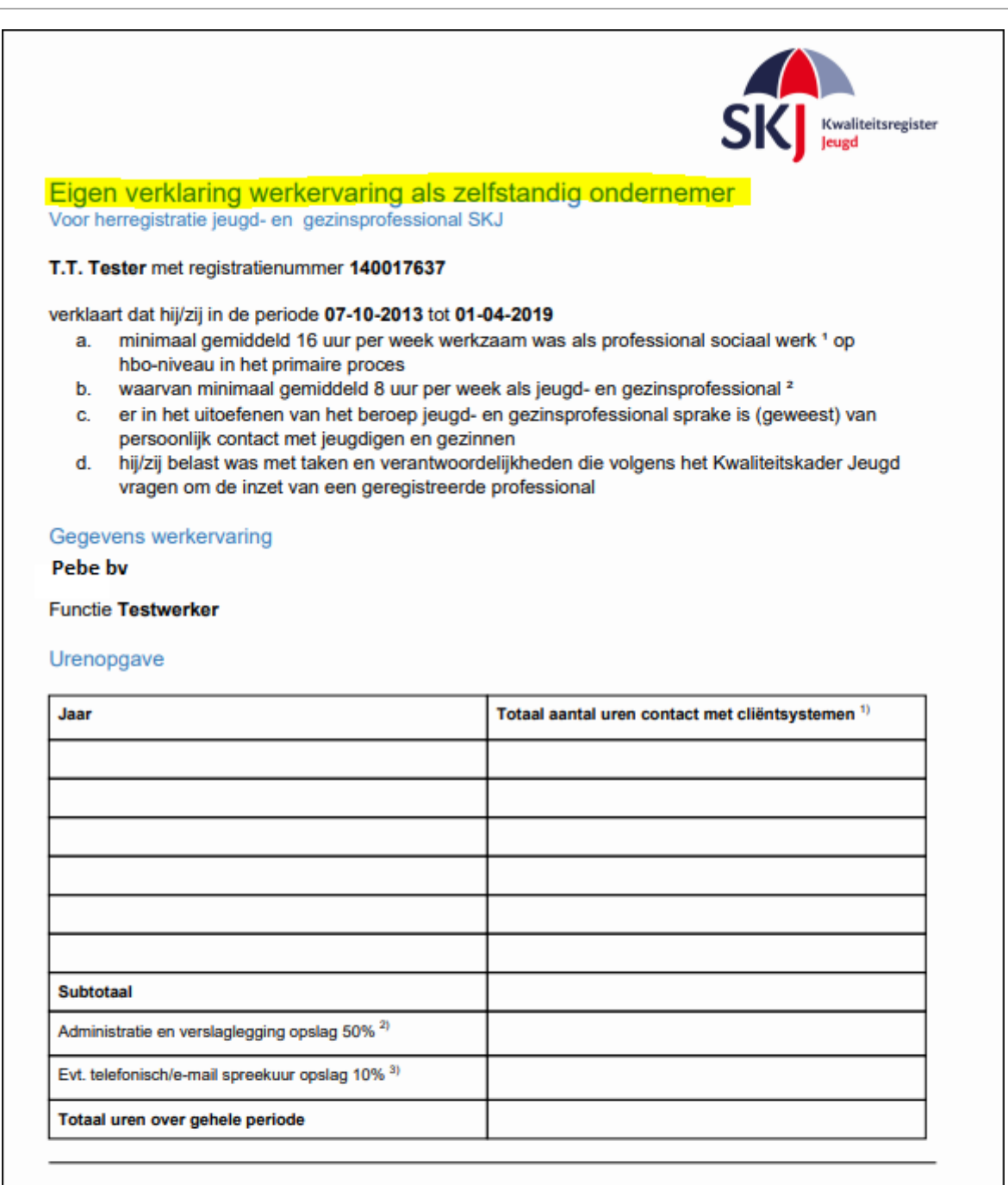

<sup>1</sup> Professional sociaal werk is een professional die werkt in het domein Jeugd, Zorg of Welzijn & samenleving, en die bestaande gemeenschappen versterkt om het sociaal functioneren van mensen in die gemeenschap en de gemeenschap zelf te optimaliseren. Hij signaleert daartoe (positieve of negatieve) sociale verschijnselen zoals geweld, discriminatie, onveiligheid, burgerinitiatieven, ontwikkelingskansen en verricht daar dialogisch, wederkerig onderzoek naar. Op basis daarvan intervenieert hij in de gemeenschap met de mensen in de gemeenschap. Hij werkt faciliterend, bemiddelend, ontwikkelingsgericht, signalerend, preventief, kritisch en adviserend. Het sociaal werk kan ook beleidsgericht zijn.

<sup>2</sup> Een jeugd- en gezinsprofessional is een hbo-professional die betrokken is bij de uitvoering van preventie, jeugdhulp, jeugdbescherming, jeugdreclassering en toegang (zoals ook worden onderscheiden in de Jeugdwet) én die bij deze uitvoering werkzaamheden verricht die volgens het Kwaliteitskader Jeugd vragen om de inzet van een geregistreerd professional (definitie ontleend aan het competentieprofiel jeugd- en gezinsprofessional).

Versie 1.0 | 1 januari 2018 | Pagina 1 van 2

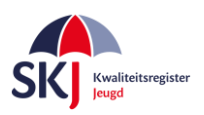

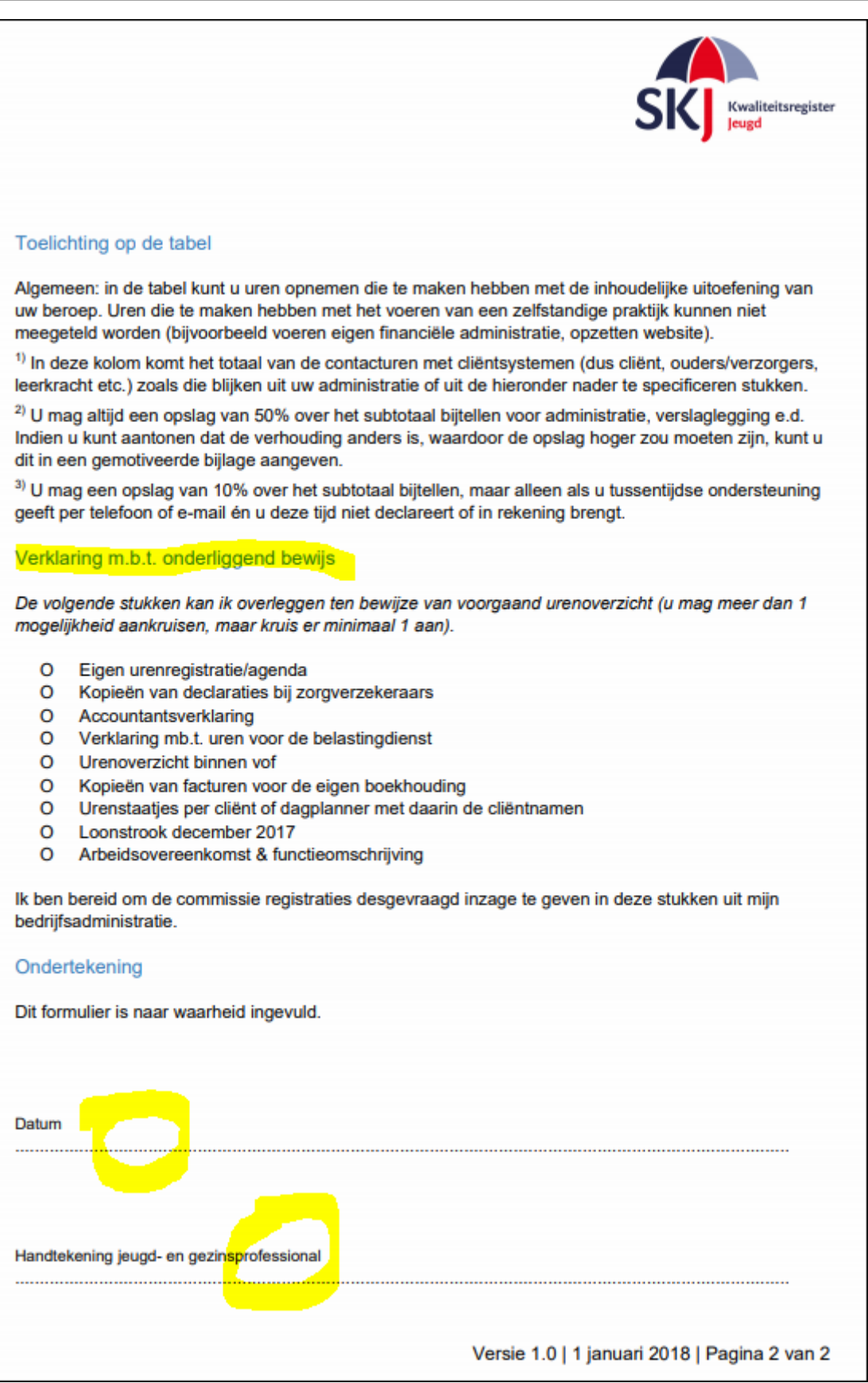

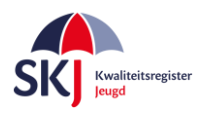

Om dit formulier toe te voegen aan uw ingevoerde werkervaring wordt hieronder verder voor u beschreven.

Klik in *Mijn SKJ* op *Herregistratie*, daarna op *Mijn Werkervaring.*

U ziet dan uw werkervaring in concept staan. Klik deze aan en het reeds ingevulde formulier komt tevoorschijn.

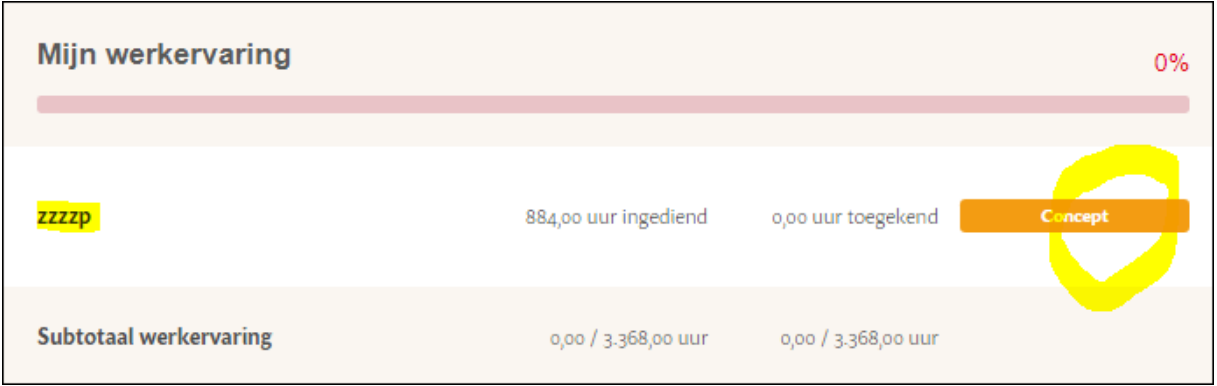

Voeg de ingevulde werkervaring bij via *Bijlage Selecteren*. Als het systeem het document heeft geüpload, dan verschijnt naast *Eigen verklaring werkervaring* de naam van het geüploade document met een rode X erachter. Als u op de X klikt wordt het document weer verwijderd. Als u het document heeft geüpload kunt u klikken op *Verder*. Dan is de werkervaring ingediend.

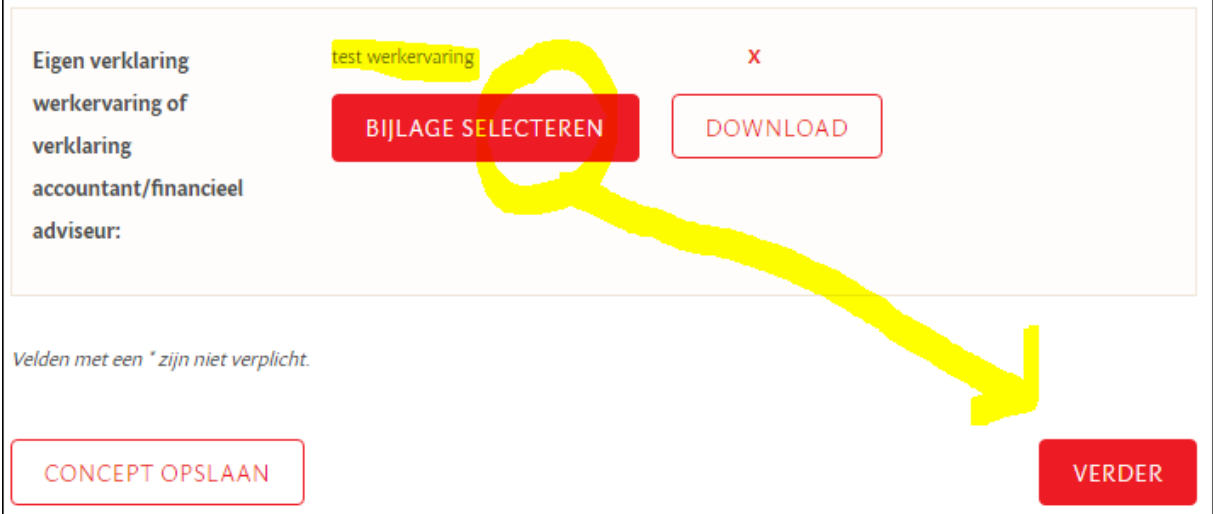

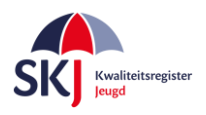

Als u nu in Mijn SKJ naar uw werkervaring gaat dan ziet u dat uw werkervaring is ingediend en zal op een later moment door SKJ worden beoordeeld.

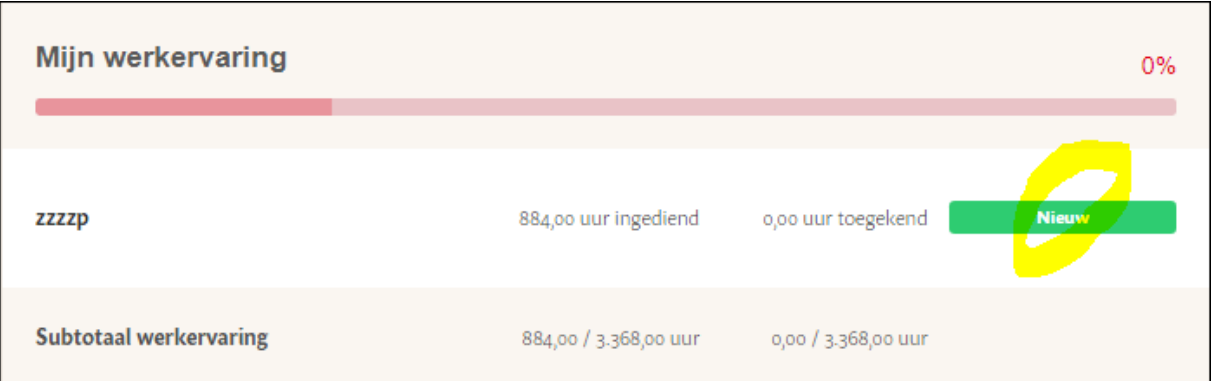

U kunt op deze manier altijd controleren of uw activiteit is ingediend of dat de activiteit al door SKJ is beoordeeld.

De activiteiten kunnen verschillende statussen hebben, te weten:

- **Nieuw**: Nog niet door SKJ beoordeeld.
- **Concept**: U heeft iets ingevoerd welke u op concept heeft gezet om later verder te bewerken.
- **Aanvulling**: Door SKJ beoordeeld maar nog niet goedgekeurd omdat er gegevens ontbreken.
- **Goedgekeurd**: Door SKJ goedgekeurde activiteit.
- **Afgekeurd**: Door SKJ beoordeeld echter afgekeurd.

Bij alle acties van de beoordelingen zal SKJ een bevestiging per e-mail sturen waarin – indien nodig uitgelegd wordt wat er wordt bevraagd.